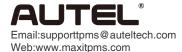

## Print Function Operating Guide

MS906TS

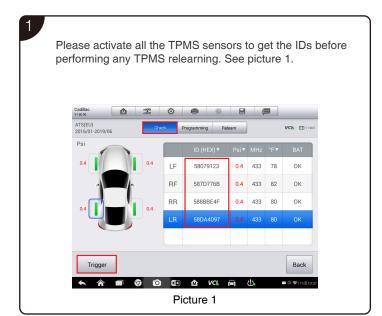

Click on "Read IDs from Vehicle" and "Read DTCs" to get the ECU registered TPMS sensor IDs and DTCs. See picture 2. Note:Before doing any relearn operation, the data from Step 1 and Step 2 will be recorded as the "Initial customer record". Check Programming VCIo 🖴 🗤 Relearn Procedure × relearn type: OBD relearn \ Stationary re er TPMS tool is required to learn new sensor IDs per TPMS tool is required to searn time sensor now.

Procedure:

perly install time pressure sensors.

real times are inflated to the pressure listed on the time

real times are inflated to the pressure listed on the time

to the OBD days to the OBD plug under your dash. Turn

no ON position (engine off).

owing the instructions supplied by the TPMS tool to start the OBDII Read IDS Read Clear From Vehicle DTCs DTCs Back **3**€ Ŵ VC! Picture 2

Perform OBD relearn to write sensor IDs to the ECU (picture 3), the data of "Final customer record" will be refreshed once the OBD relearn was completed.

OBD relearn was completed.

OEM Sensor Manufaturer Schader
Sensor Frequency 43MMz
OEM Sensor Manufaturer Schader
Sensor Frequency 43MMz
OEM Sensor Part Number . 15988773
wheel in ut torque(Hrm): 140
Number on Sensor: 13598773
Relearn Procedure
Position relearn per: OBD relearn \ Stationary relearn.
Method 1:
A proper FPMS tool is required to learn new sensor IDs.
Relearn Procedure:
1. Properly install tire pressure sensors.
2. Ensure all tires are inflated to the pressure listed on the tire placard (located in the door jam of your vehicle)
3. Picig the OBD displain into the OBD grue under your drash. Turn in the OBD group of the too the OBD grounder your drash. Turn in the OBD group of the too the OBD grounder your drash. Turn in the OBD group of the OBD displain into the OBD group under your drash. Turn in the OBD group of the OBD displain into the OBD group under your drash. Turn in the OBD group of the OBD displain into the OBD group under your drash. Turn in the OBD group of the OBD displain into the OBD group under your drash. Turn in the OBD group of the OBD displain into the OBD group under your drash. Turn in the OBD group of the OBD displain into the OBD group under your drash. Turn in the OBD group of the OBD displain into the OBD group under your drash. Turn in the OBD group of the OBD displain into the OBD group under your drash. Turn in the OBD group under your drash. Turn in the OBD group under your drash. Turn in the OBD group under your drash. Turn in the OBD group under your drash. Turn in the OBD group under your drash. Turn in the OBD group under your drash. Turn in the OBD group under your drash. Turn in the OBD group under your drash. Turn in the OBD group under your drash.

Save test report via the Save button (Picture 4), or print all data via the Print button (Picture 5). Then the test report will display (Picture 6).

4

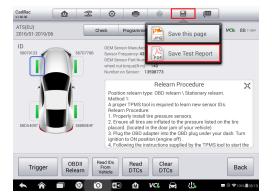

Picture 4

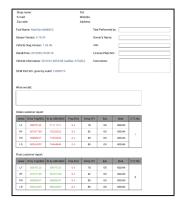

Picture 6

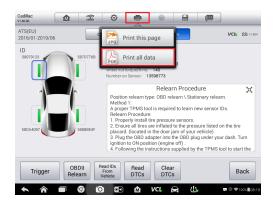

Picture 5